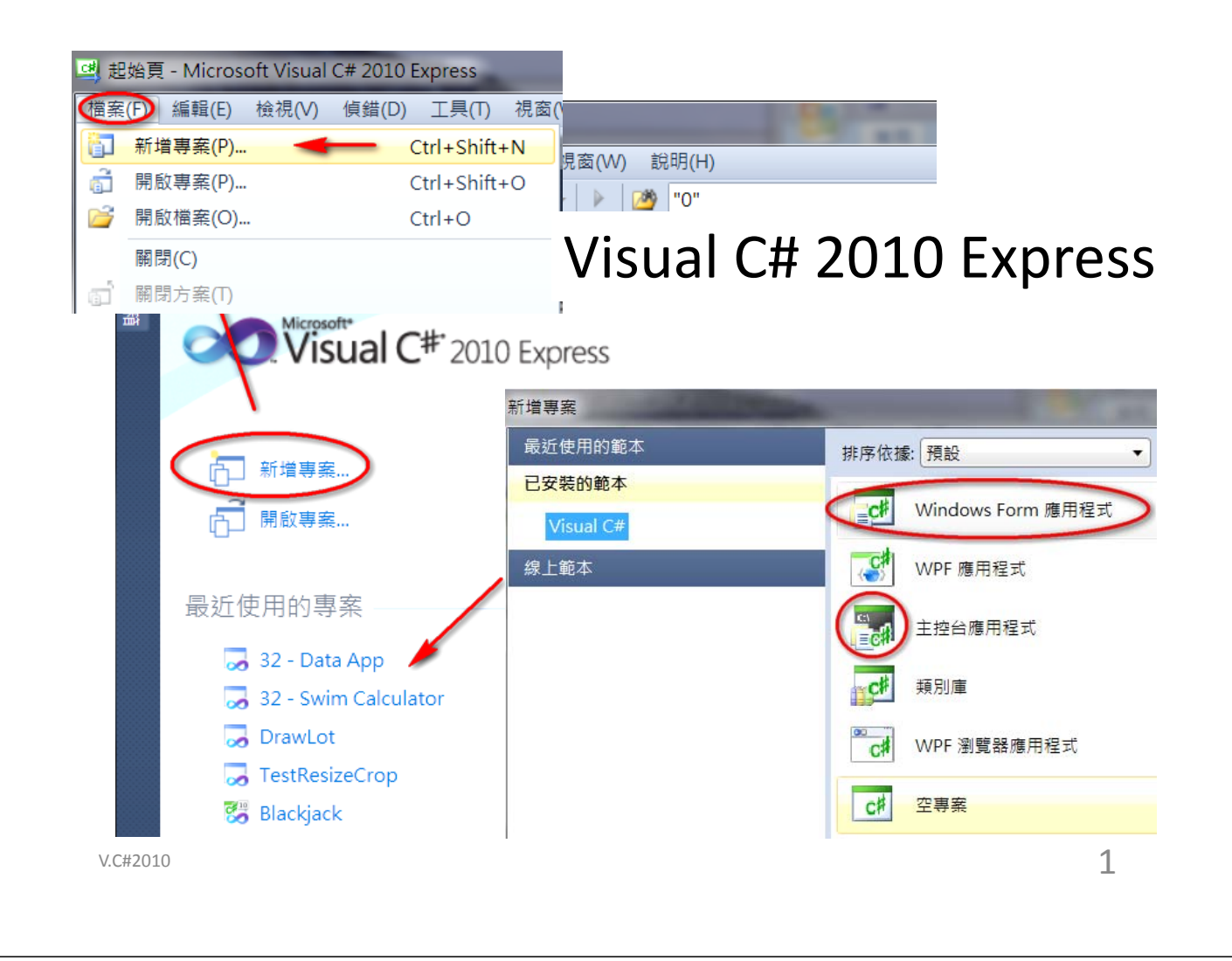

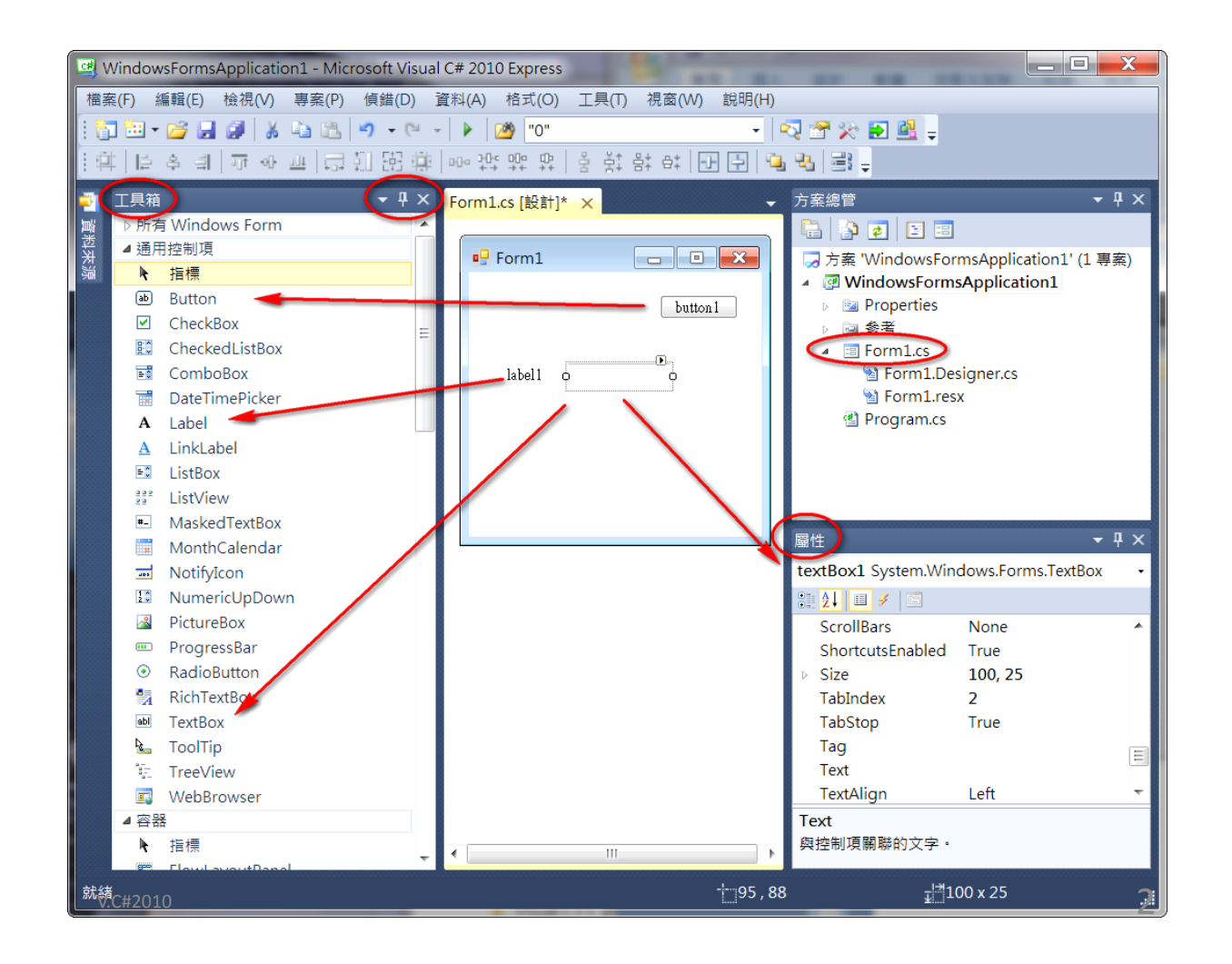

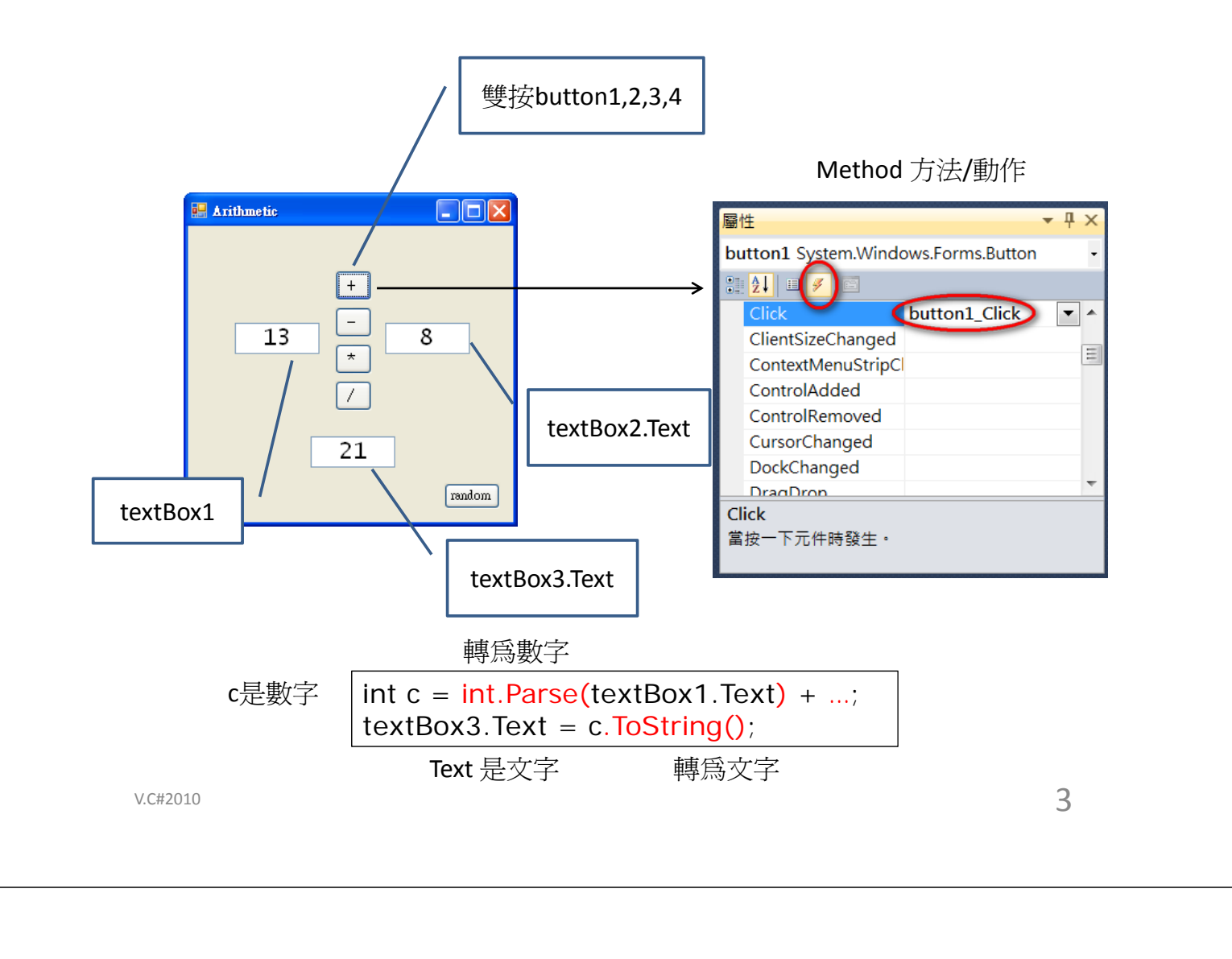

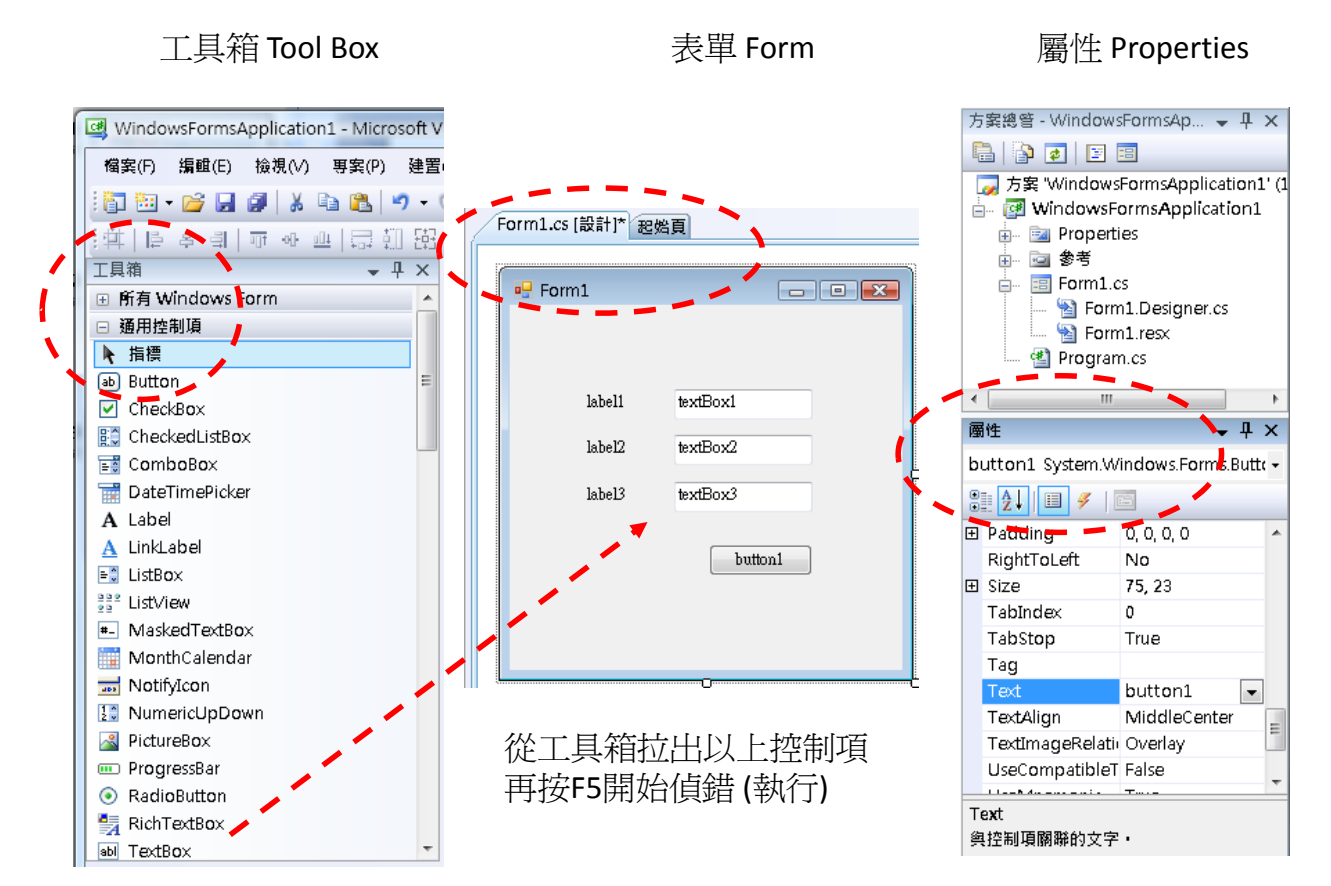

V.C#2010

 $label2:leftarrow}$  Class# Name Szeto CY Class#  $\sqrt{4X01}$ label3. Email Email V abc@hotmail.com textBox1\ Chan TM Submit textBox2 4A01 textBox3 abc@hotmail.com button1  $\&$ Submit form1 Student Card 其他屬性: BackColor BackgroundImage MaximumSize Font MinimumSize ForeColor Enabled Size StartPosition TextAlign Text Visible 5 V.C#2010 Ex<sub>1</sub> 加一個按鈕 (Exit) 雙按按鈕,並加入以下程式碼: Exit private void button2\_Click(object sender, EventArgs e) { Application.Exit(); } 加另一個按鈕 (中文) 雙按按鈕,並加入以下程式碼: 中文 private void button3\_Click(object sender, EventArgs e) { textBox1.Text = "陳大文"; } 雙按表單 Form1,並加入以下程式碼: private void Form1\_Load(object sender, EventArgs e) { textBox1.Focus(); }

label1 \ Name

再按F5開始偵錯 (執行)

Ex1

Form1.cs [設計]\* 超始頁

■ Student Card

按照下表,更改各控制項Text屬性

Ex2

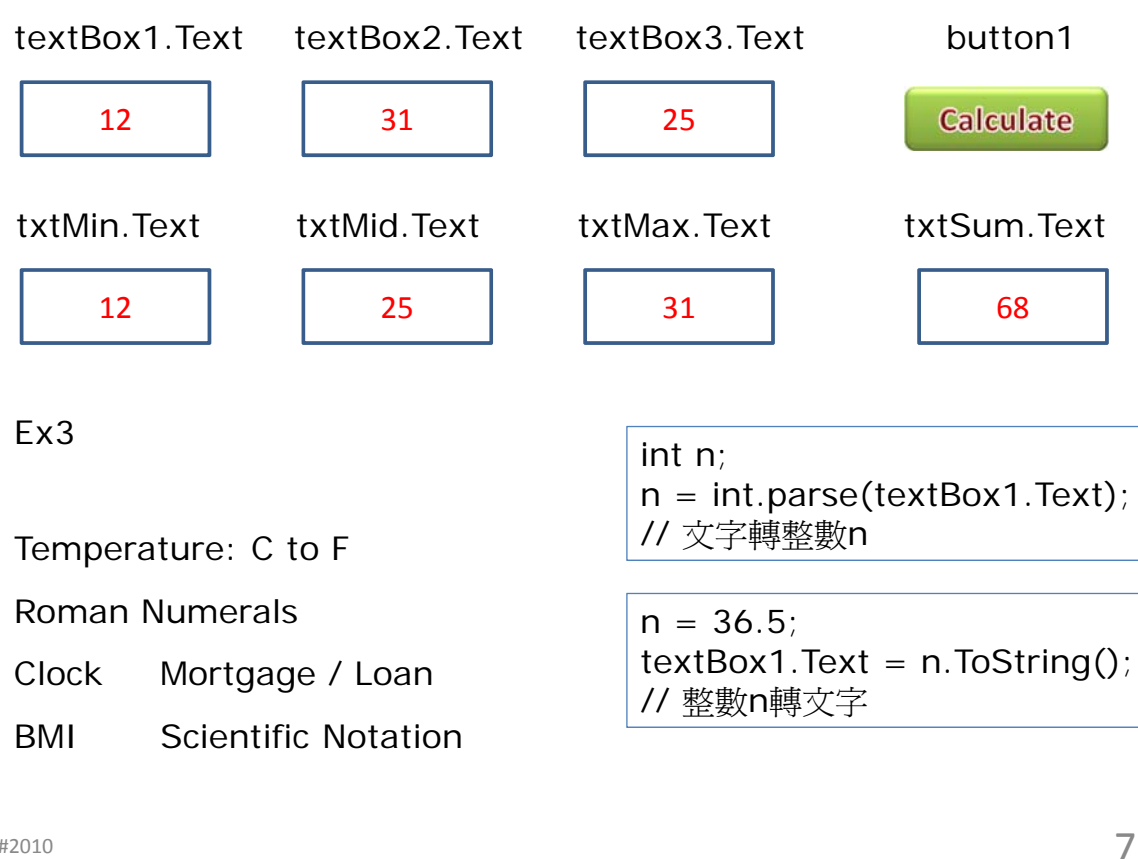

V.C#2010

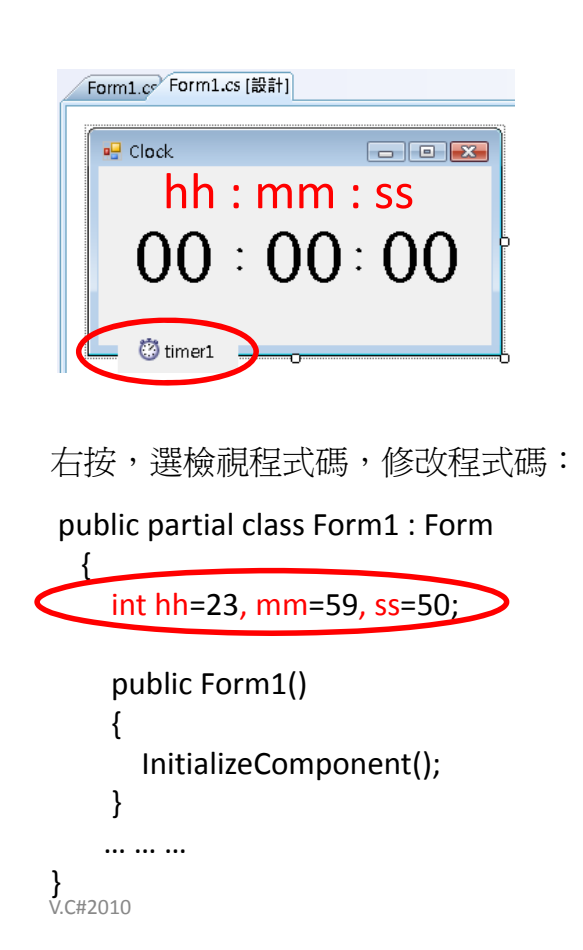

按照下表,更改各控制項Text屬性 再按F5開始偵錯 (執行)

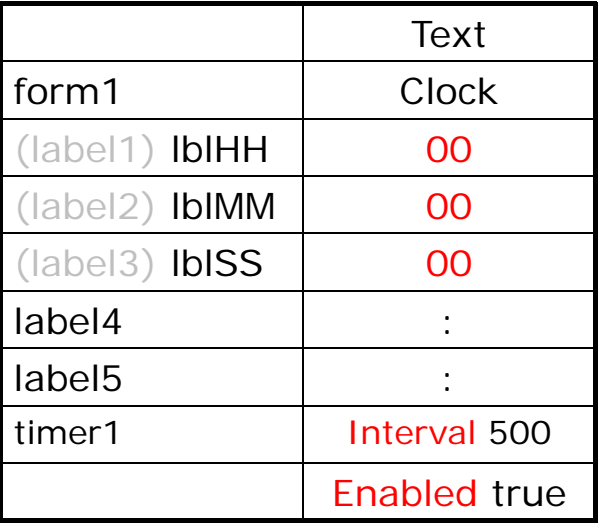

雙按(timer1),並加入以下程式碼:

```
private void timer1_Tick(object sender, EventArgs e)
{
        SS++;lblSS.Text = ss.ToString("00");
        if(ss>...){...}if(mm>...){...}}
```
雙按表單(Form1),並加入以下程式碼:

```
private void Form1_Load(object sender, EventArgs e)
{
       hh = 23;mm = 59;ss = 50lblHH.Text = hh.ToString("00");
       lblMM.Text = mm...lblSS.Text = ss...
}
```
V.C#2010

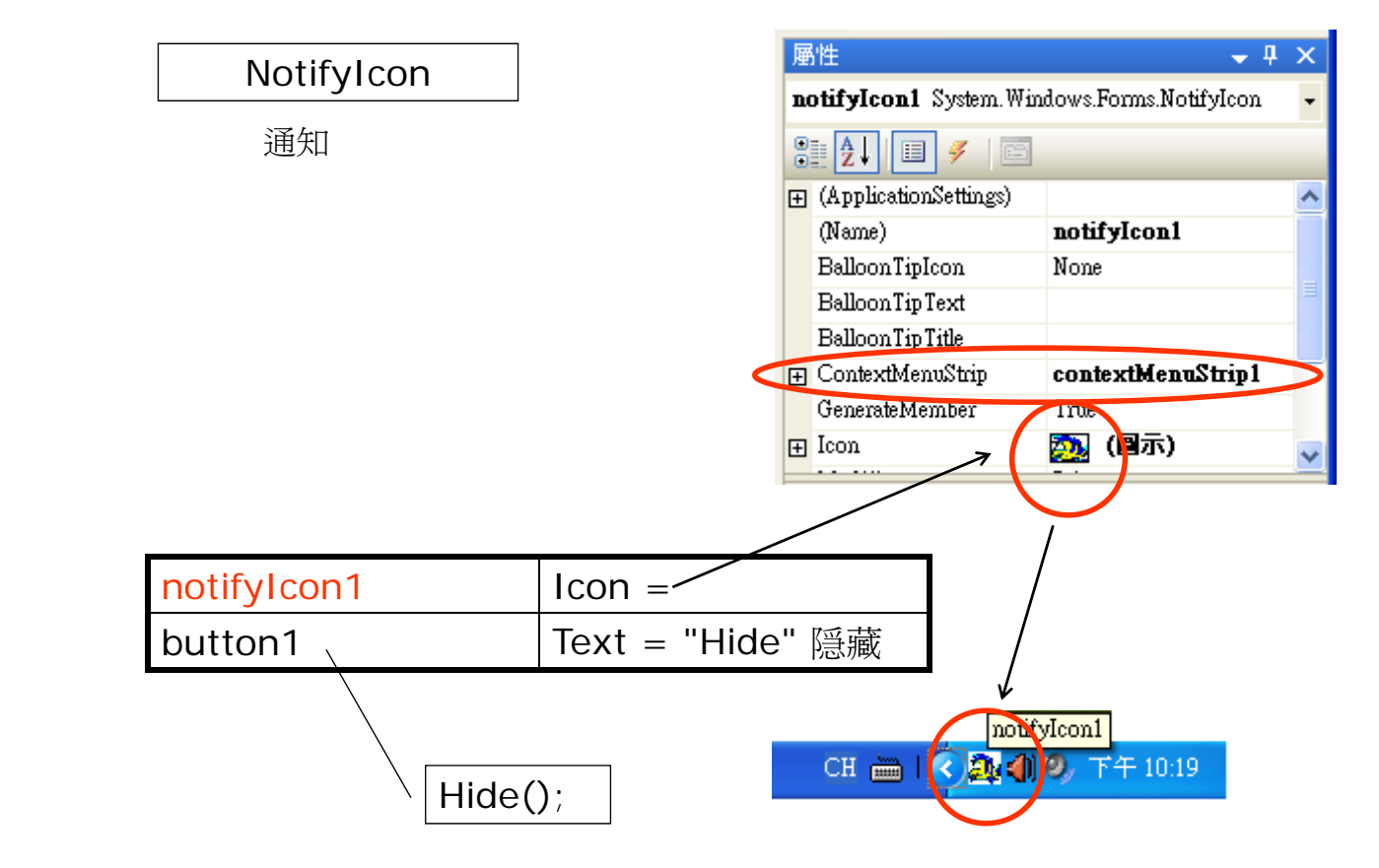

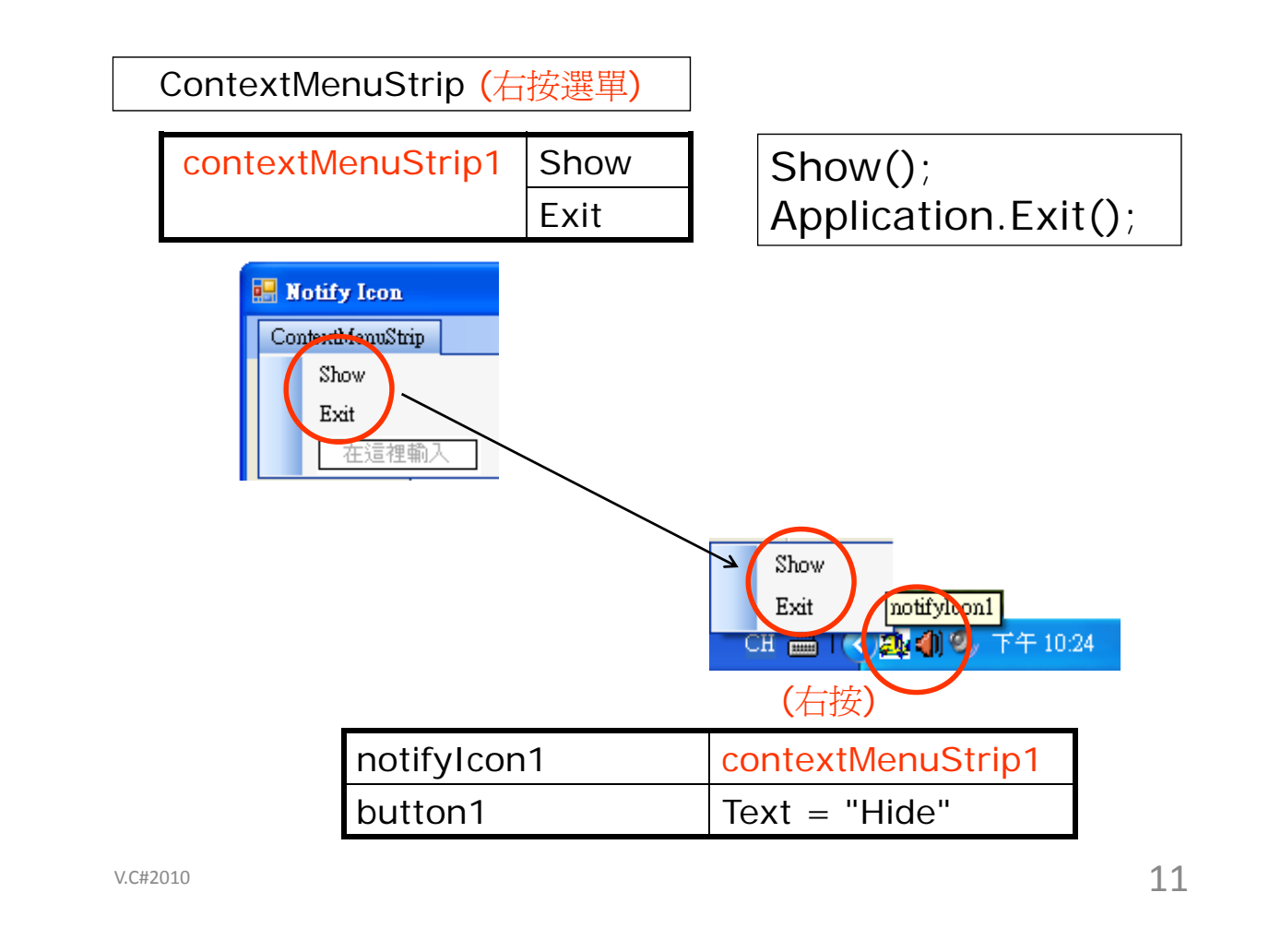

## 開口中 Guessing game

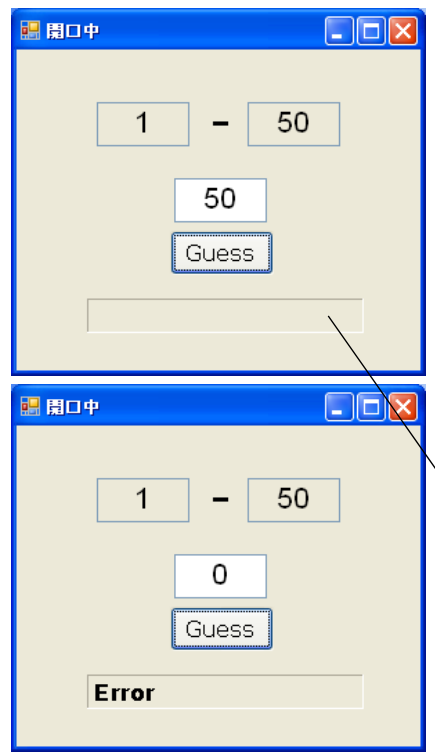

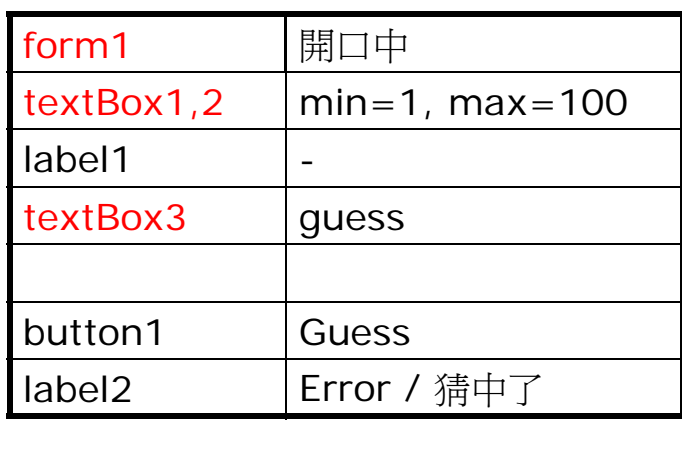

label2 MinimumSize = 200 BorderStyle = Fixed3D

```
13
 private void Form1_Load(object sender, EventArgs e)
 {
       Random r = new Random();
       answer = r.Next(1,100);
       label2.Text = <math>\frac{a}{\text{a}}\frac{a}{\text{b}}\frac{a}{\text{b}}\frac{a}{\text{c}}\frac{a}{\text{c}}\frac{b}{\text{d}}\frac{c}{\text{d}}\frac{c}{\text{d}}label2.BorderStyle = BorderStyle.Fixed3D;
       textBox1.Text = min, ToString();
       textBox2.Text = max.FQString();
 }
                                        下一個隨機數
                                          (1-100)
 public int answer=0, min=1, max=100;
 V.C#2010
private void button1 Click(object sender, EventArgs e)
\{int guess = int.Parse(textBox3.Text);label2.Text = "";}
      if (label2.Text = "Error";return;
      }
      if ( ) label2.Text = "猜中了";
      else if (
      else 
      textBox1.Text = min.ToString();
      textBox2.Text = max.ToString();
```
V.C#2010

## MTR運載行李條件

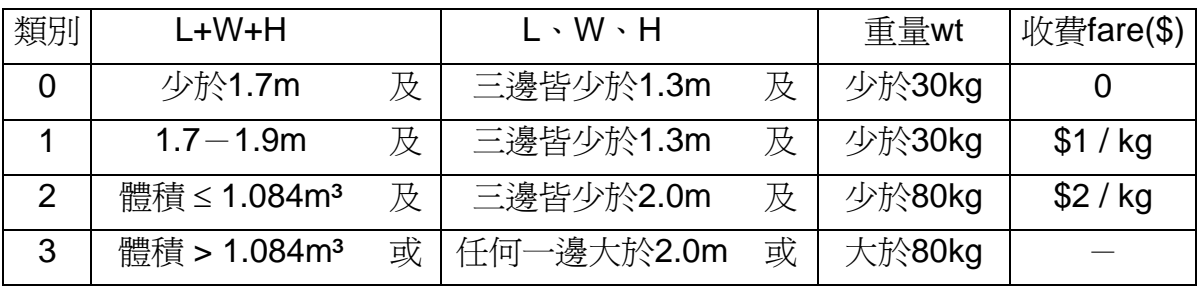

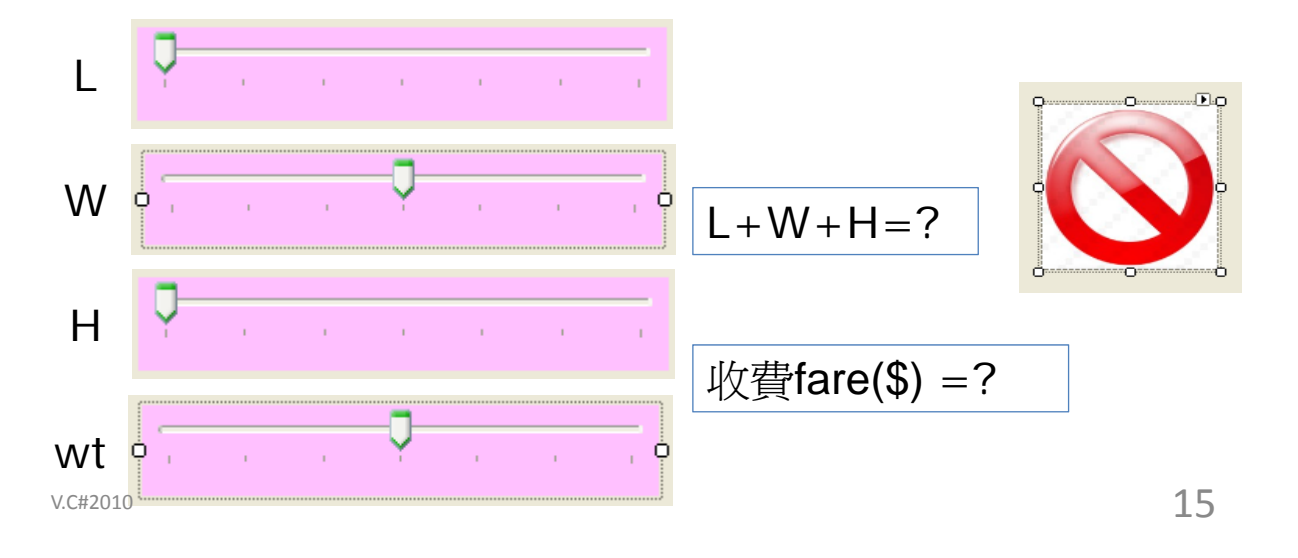

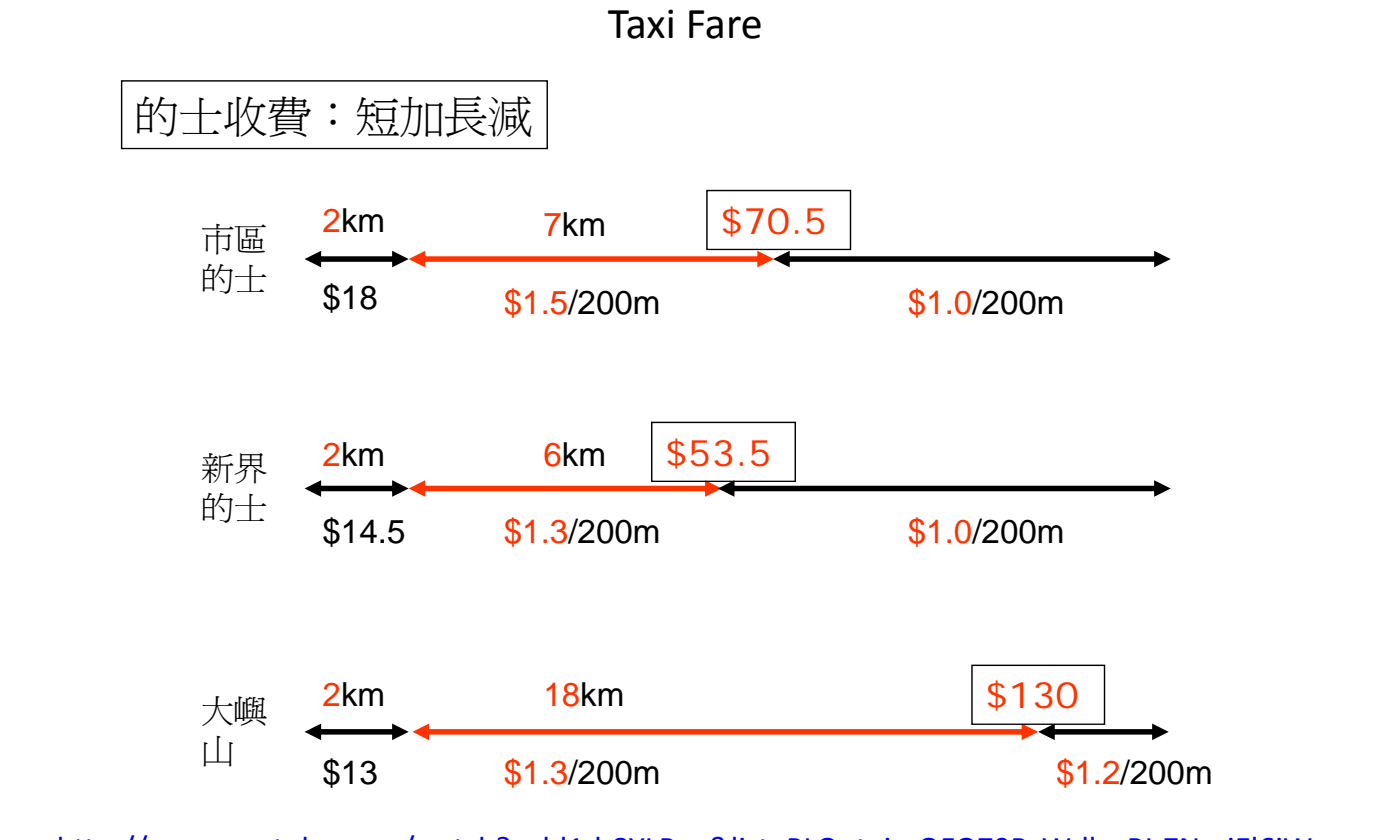

http://www.youtube.com/watch?v=bl1d‐8YLP\_g&list=PLQutejmQFO79RzW‐llsnRI‐ZNraiEl6jW

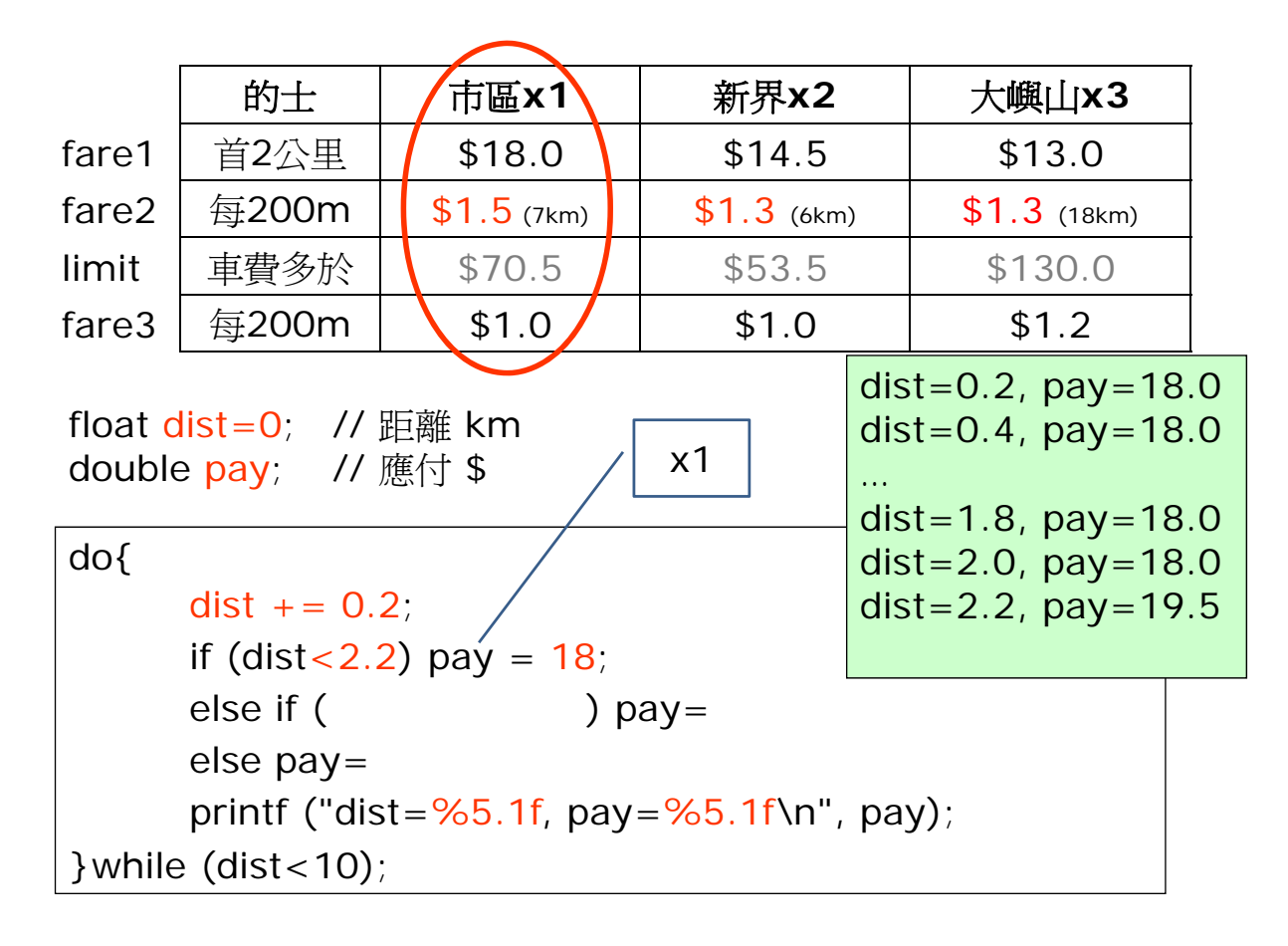

V.C#2010

Visual C# 2010: Taxi Fare 0 km  $\frac{9}{1}$  30 km 属性  $\bullet$  n trackBar1 Min=0 trackBar1 System. Windows.Forms.TrackBar  $(0-30km)$  Max=300  $\mathbb{R}$  21  $\mathbb{R}$  3 form1 Text=Taxi LargeChange  $20$ 39.25 **H** Location Locked False pictureBox1 redtaxi.png 田 Margin  $3, 3, 3, 3$ pictureBox2 greentaxi.png Maximum 300  $0, 0$ **Fil MaximumSize** pictureBox3 bluetaxi.png Minimum  $\overline{0}$ **E** MinimumSize  $0, 0$ SizeMode: zoom Modifiers Private textBox1 (km) 2 Orientation Horizontal RightToLeft No  $textBox2}$   $\frac{1}{2}$  18.0 x1 RightToLeftLayout False **田** Size 500, 45  $textBox3}$   $\frac{1}{2}$   $\frac{1}{2}$  0 x2 SmallChange  $10$  $text$   $\frac{1}{2}$   $\frac{1}{2}$   $\frac{1}{2}$  0 x3

double x1,x2,x3;

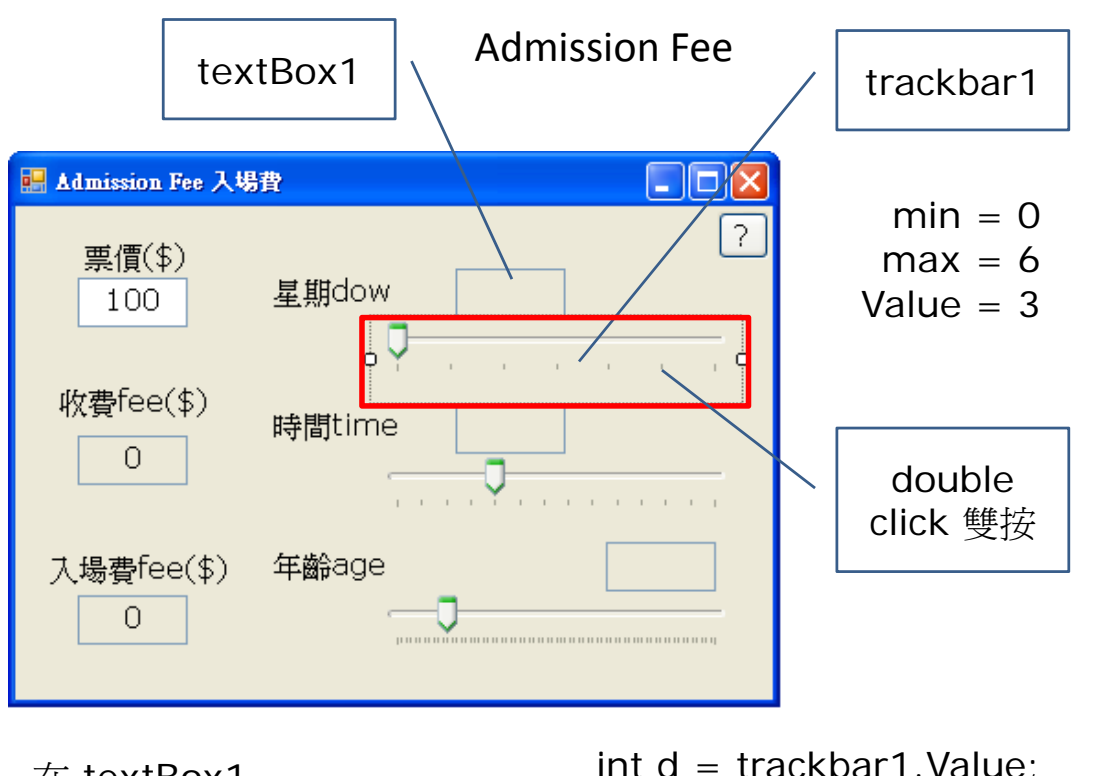

在 textBox1 顯示 trackbar1 的數值 int  $d = \text{trackbar1}$ . Value;

## $textBox1.Text = d.ToString()$ ;

V.C#2010

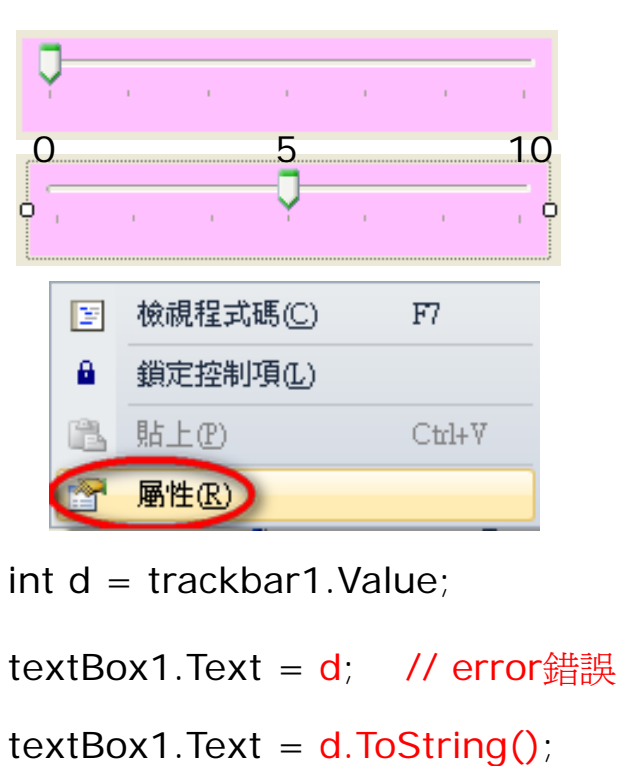

文字(Jext) | 數字(d)

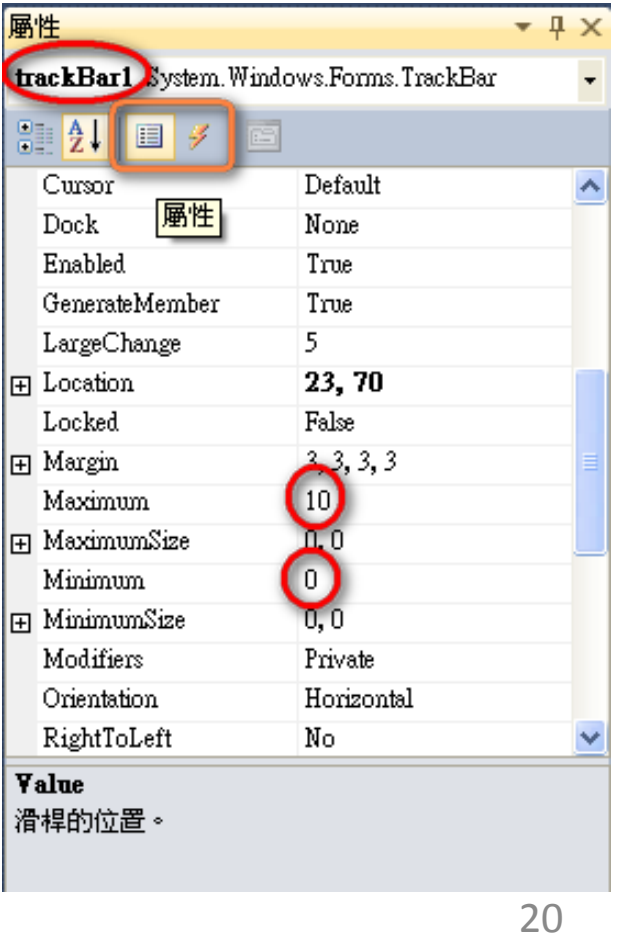

## Admission Fee

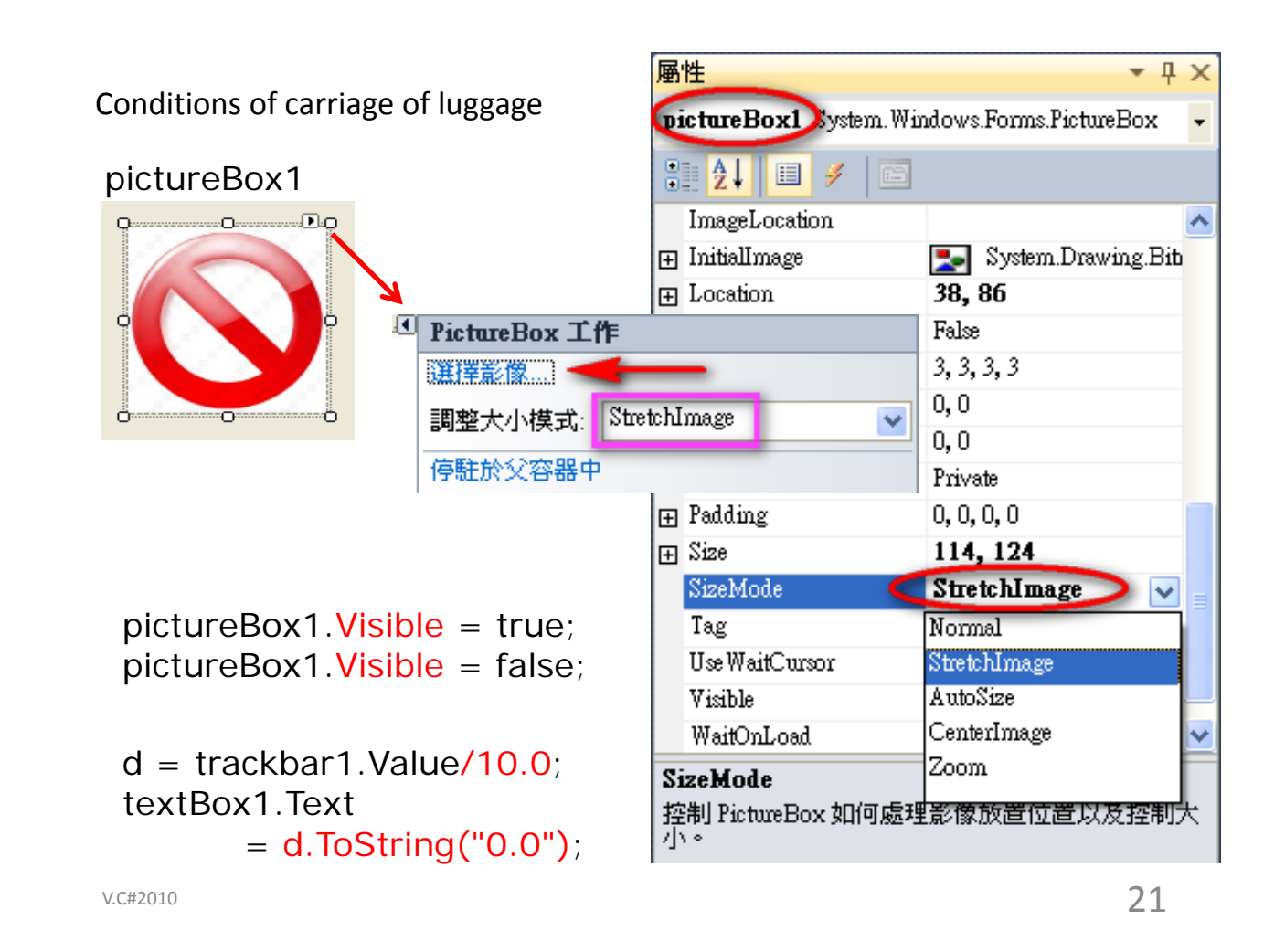

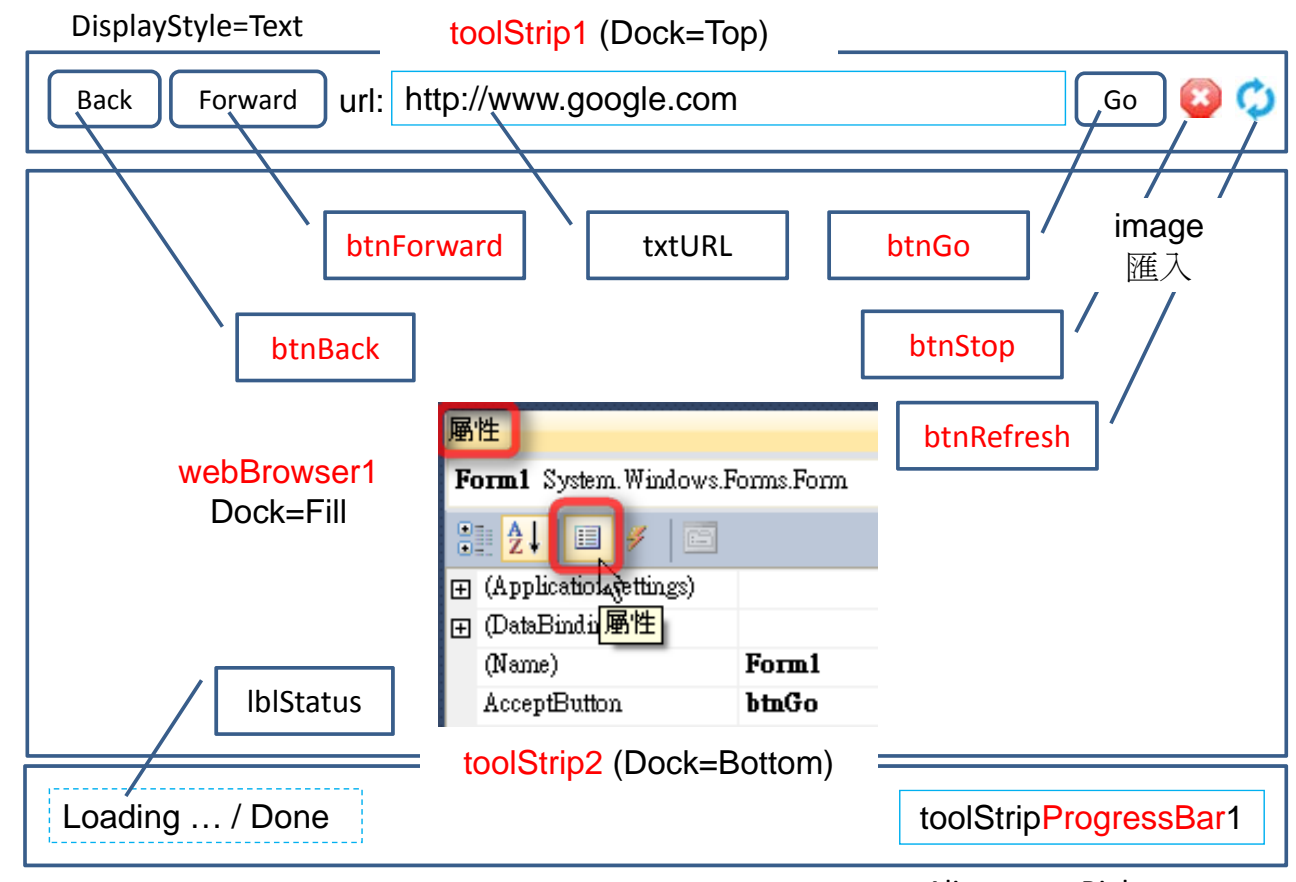

Alignment=Right

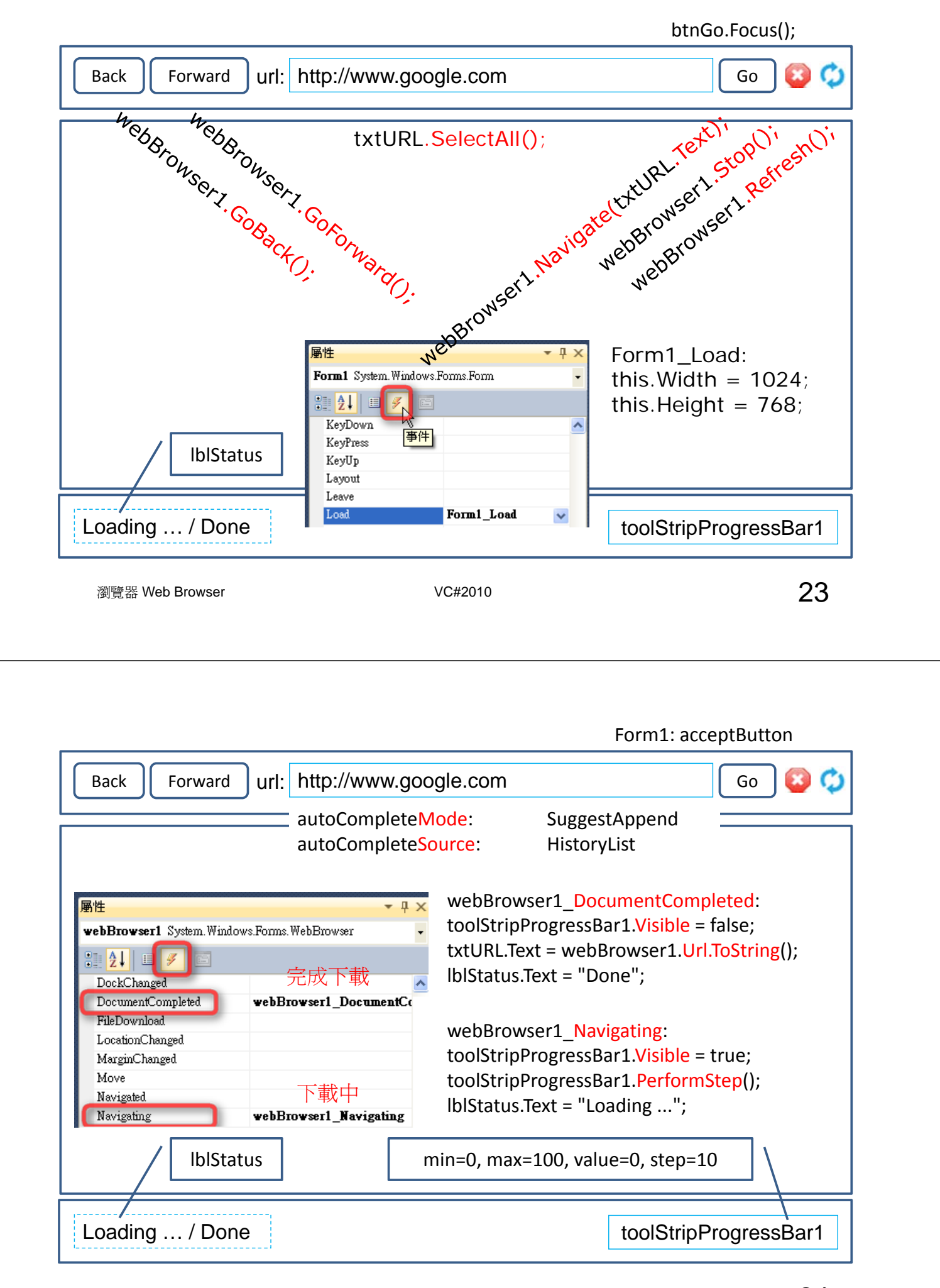